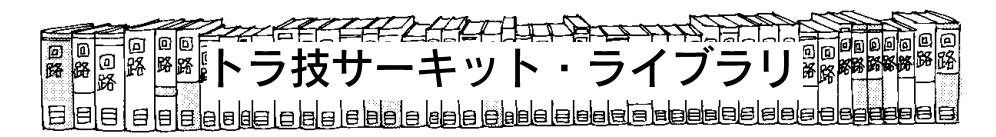

#### library16 アルテラの <sup>を</sup> 経由で JTAG 操作する方法

アルテラのFPGAをUSB経由で JTAG操作するた<br>のインクーマー・マーダゲブリー このアゲプタナ めのインターフェース・アダプタと,このアダプタを 使った 操作例として,コンフィグレーション と,バウンダリ・スキャンによるロジック・モニタの作成例を紹介します.

#### ● JTAGインターフェースにはFTDI社の<br>\*生甲 を使用

`AGインターフェースにはFT2232C (FTDI社)を<br>- 、ナーナーこのブバイスの性徴の一つです? 使用しました.このデバイスの特徴の一つである ( ) 機能を使うことで特別な外付け回路なしに実測値で程度の高速な JTAGインターフェースを実現<br>-できます.

ここでは, FT2232Cを搭載した基板としてヒュー<br>いご、なお(^)のLISP 200さ件円しさした。FPCA マンデータ社<sup>(5)</sup>の USB-008を使用しました.<br>トの社役図内**図 8.4** と言いささ との結線図を**図6-1**に示します.<br>- ISD - 2001は舌にさ乱作エー!

USB-008は電圧や動作モードをジャンパ設定で切 り替えができるようになっており,今回は JP<sub>2</sub>,J! , , , , <sup>の</sup> か所をショートに設定します.

結線は FT2232C の I/O 端子から簡易的な保<br>1,00 O \* 著型によりで記憶しさした。なお 護として 100 Ωを直列に入れて配線しました.なお,<br>!!!! νε οφασπής! σ «Τ΄ ω ΨΤιλισιοστής σ の基板上で各 端子は Ωでプルアッ プしていますが,入力に設定した端子は自動的に約200 kΩで内部プルアップされます.

## ● コンフィグレーションの方法<br>- マッテテ\*! \*\*FPC \* © \* \* \*

アルテラ社はFPGAのコンフィグレーション方法<br>セキエいハ門、エーキリハバーFL を文書では公開していませんが, JRunnerというコン<br>フェダー・シーン思介ソフトウェアさん フェリュー フィグレーション用のソフトウェアをソース・リスト

### 表 6−2 コンフィグレーションの性能<br>────

付きで公開しています.この JRunner のソース・リ<br>フーキ 追いかけることでま? メバニナリケがたーン ストを追いかけることで**表6−1**に示す具体的なコン<br>コード・ フィグレーション手順を知ることができます.

作成したプログラムは,JRunner と同じくコンフィ<br>、、、、、、、のためとポピ 等の PPF 形式 に グレーションのために非圧縮の 形式( )を使います.RBF形式のファイルは<br>゛゛・・・。。。。。。。。。。。。。 Ouartus2のデバイス設定画面で生成します.

コンフィグレーション時間は1秒以下<br>かきさつに、P. - P. - 、A.F./ ::::::: 参考までに,ByteBlasterMV(パラレル・ポート接<br>)トルサトカコンフェダー、ミニン王栗叶門さ声 C 続)と比較したコンフィグレーション所要時間を表6-に示します. EP1C20のような大規模なデバイスで<br>- ・なり広しお学に気味思っていっしょ。 も,1秒程度と非常に短時間でコンフィグレーション<br>エキナナーState State 2014 は改設していさせんだ。マッ できます.Cyclone以外は確認していませんが,アル<br>ここれの古いてのFPCAで動作言告し思します テラ社のすべてのFPGAで動作可能と思われます.<br>- ケポレキプログラムは、Witter Learnery

作成したプログラムは,Windows上のコマンド・<br>・・・・ ラインで,

FT\_Altera C [RBFファイル名]<br>ミヒウテレ ナナ のように実行します.

# ● バウンダリ・スキャンの方法<br>- <del>+ \*\*</del> \* \* \* \* \* \* \* \* \* \* \* \* \*

本機の高速性を活かしてバウンダリ・スキャンを使用した簡易ロジック・モニタ (**図6-2**)を作成しまし<br>た。FPC A にさして cargain (part can A A \* <del>X E</del> ) た. FPGAに対して SAMPLE/PRELOAD 命令を送信し

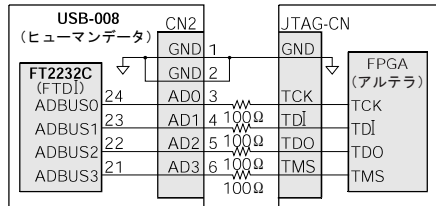

図 6−1 USB-008 (FT2232C) と JTAG インターフェースの結線

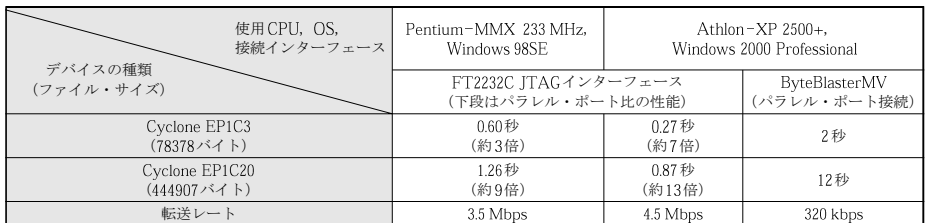